## RANW MLS WIREX One-Day Code

BEFORE YOU BEGIN: See who you can give a code to HERE.

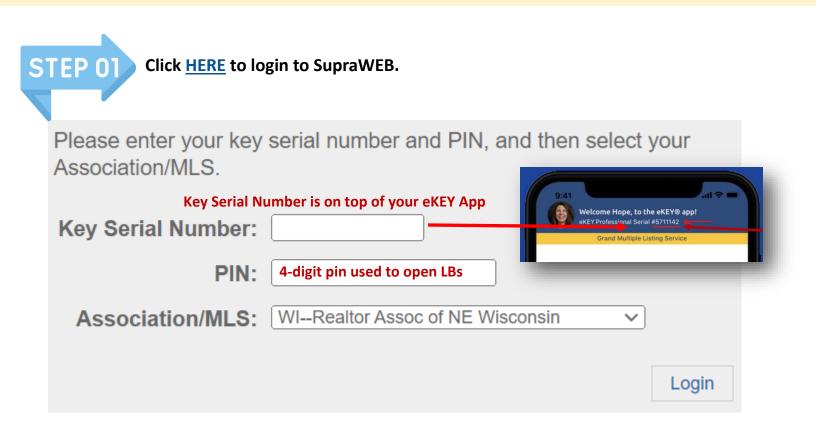

The lockbox you want to assign a one-day code for must be in your inventory. STEP 0 If not, click on Actions, Add Lockbox and fill in the Lockbox Information. HOME LISTINGS REPORTS SETTINGS SUPPORT QUICK LINKS Add Lockbox to Inventory Listings You can add lockboxes to your inventory and then assign them a listing MLS #. Lockboxes in your Lockboxes inventory can belong to you. A lockbox must be in your inventory and assigned before you can create and view showing reports or receive real-time notifications. ACTIONS Lockbox Information -LB Serial # on the side of the lockbox Add Lockbox Assign Listing 🗸 Lockbox Serial Number: Shackle Code: MLS #: Leave blank to unassign from current listing. Add Lockbox Cancel

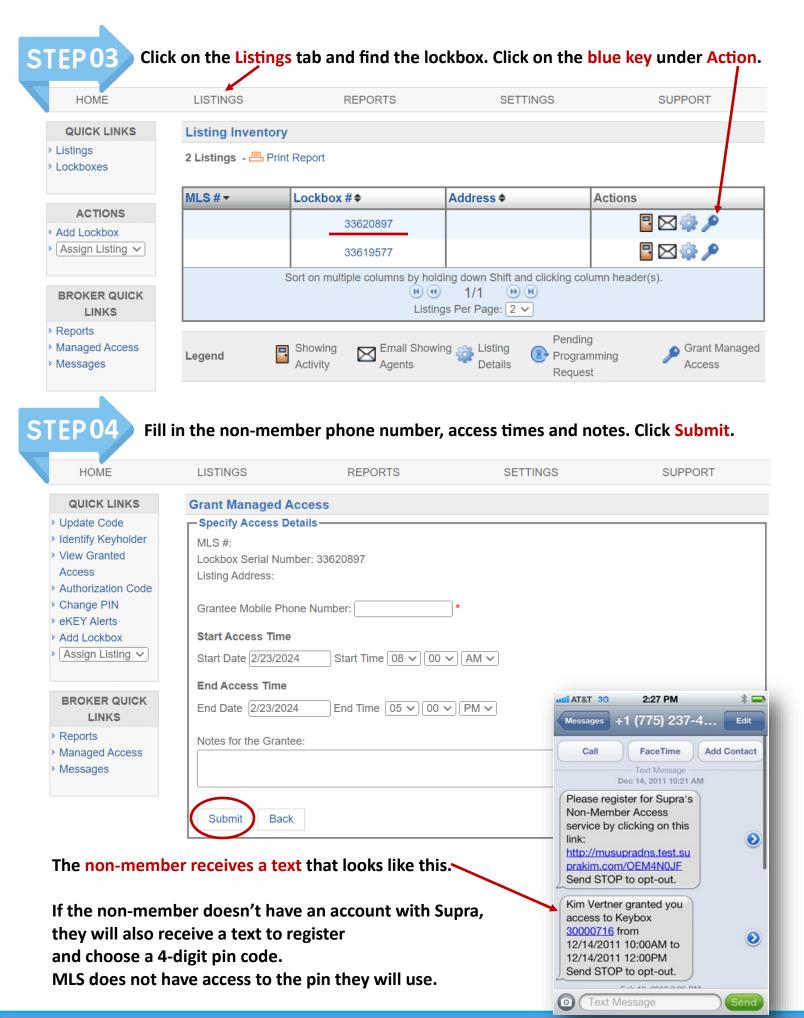